# **Linux Monitorización de rendimiento**

- Herramientas integradas en el sistema
- Herramientas Sysstat
- Monitorización de programas
- Monitor del sistema

## Monitorizar la carga del sistema.

uptime

- Presenta la hora del sistema y el tiempo que lleva el sistema en marcha.
- El número de usuarios conectados,
- El valor medio de la carga en:
	- el último minuto
	- los últimos 5 minutos
	- los últimos 15 minutos

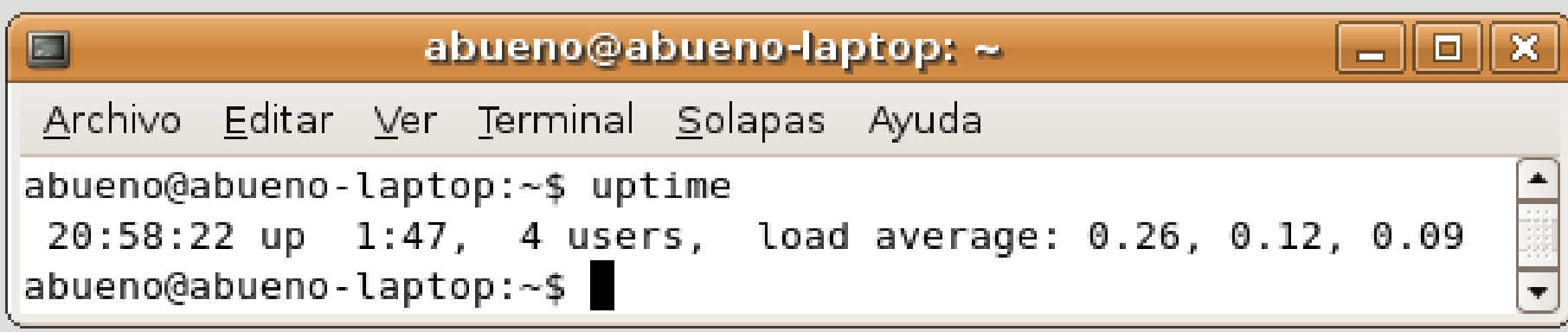

### Tiempo de ejecución de un programa time

Permite conocer la distribución del tiempo de ejecución del código de un programa por parte del procesador, en modo usuario y modo supervisor.

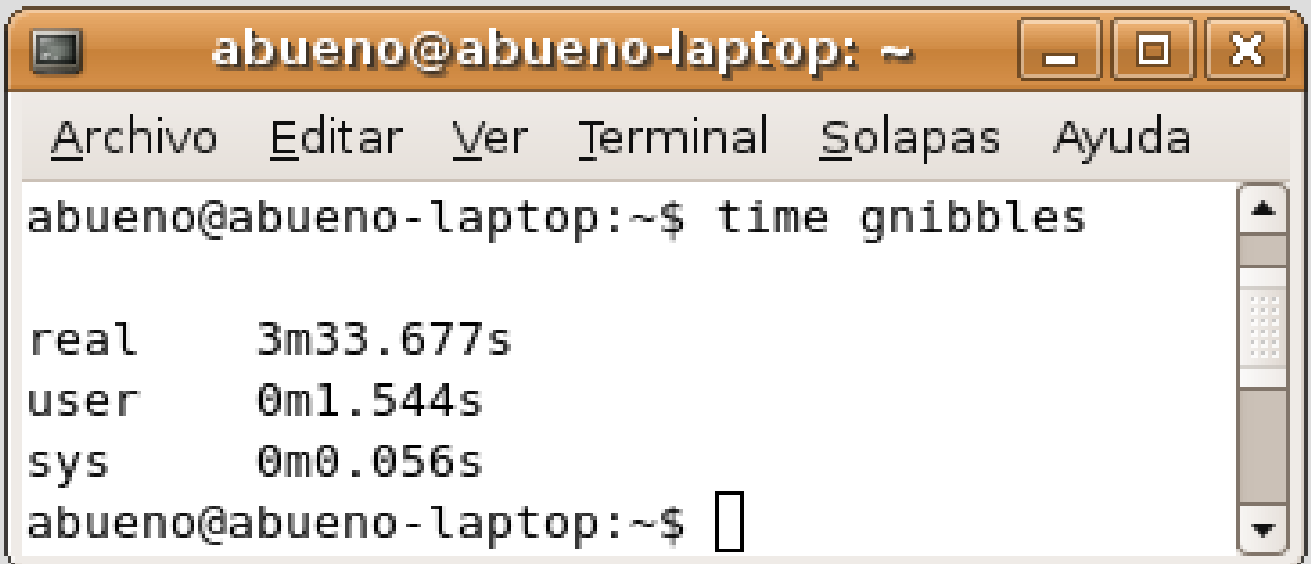

### Actividad de los procesos top

Visualiza los procesos que hay en ejecución y cuanta memoria consumen, en tiempo real.

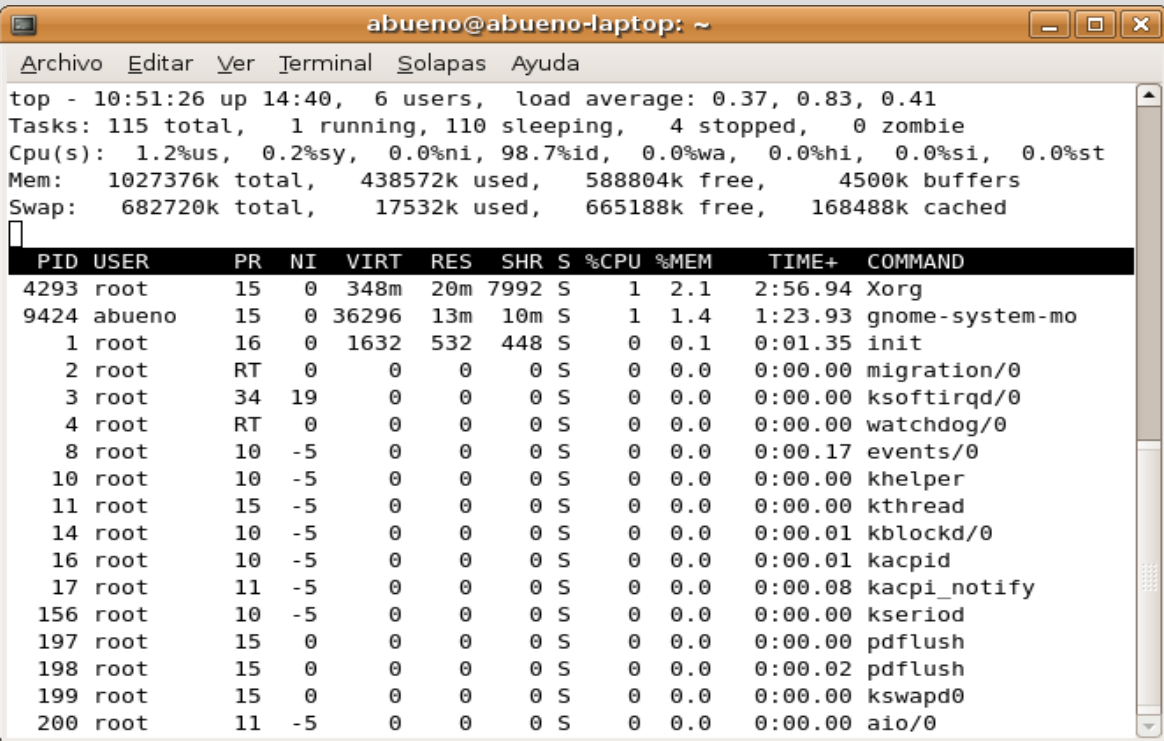

#### Actividad de los procesos top

- La información se actualiza cada 5 segundos
- Opciones:
	- top -d [time]
		- selección del intervalo de toma de datos
	- top -b
		- muestreo por lotes
	- top -u [user]
		- filtro para observar los procesos de un usuario
- info top

### Actividad de los procesos

top

• Primeras líneas

uptime

Processes: número de procesos desde la última actualización  $classificados en: running - sleeping - stopped - zombie$ 

CPU: utilización media del procesador

clasificando los procesos

Memory: distribución de la memoria

Swap: distribución de la memoria de intercambio.

- Comandos interactivos
	- f : selección de parámetros de cabecera
	- o : ordenación

Actividad de los procesos

top

Cabecera

PDI : identificador del proceso

USER : usuario propietario del proceso

PR : prioridad

NI : valor del parámetro nice

VIRT : memoria virtual utilizada (código – datos - librerías)

RES : memoria física usada

SHR : memoria compartida

S : estado del proceso

%CPU : uso porcentual de la CPU

%MEM : uso porcentual de la memoria

TIME+ : tiempo usado por el proceso desde su lanzamiento COMMAND : comando asociado

Actividad de los procesos

ps

Muestra los procesos lanzados en el sistema por el usuario que lo invoca

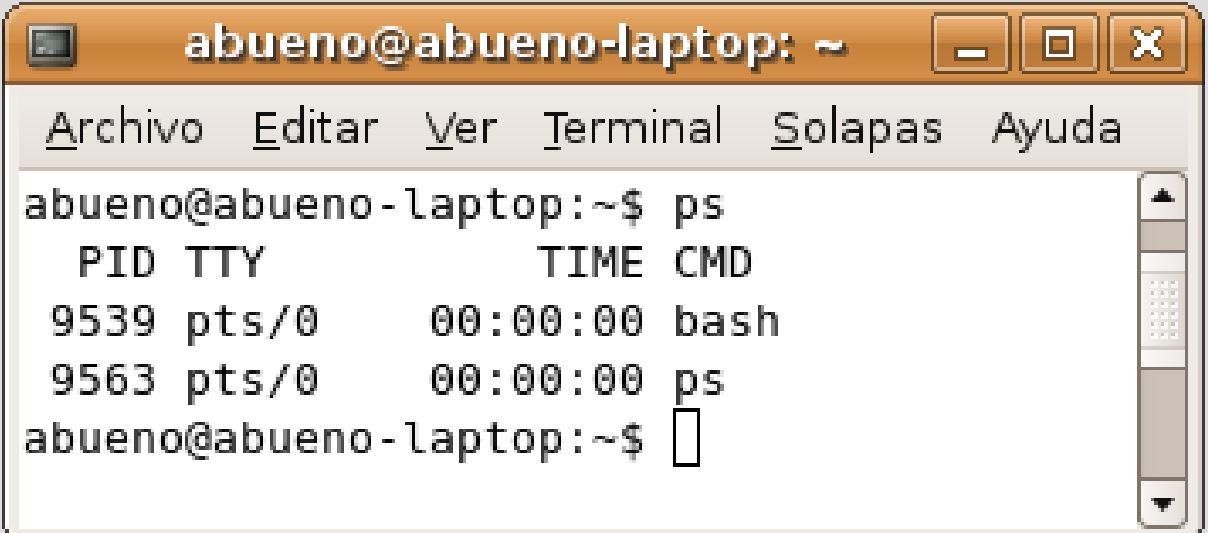

Actividad de los procesos

ps

– Cabecera

PID : identificador del proceso

TTY : teminal asociado con el proceso

TIME : tiempo de uso de CPU

CMD : nombre del ejecutable

– Modificadores

e: muestra todos los procesos

- u [user]: procesos lanzados por un usuario
- o [format]: salida con formato específico
- info ps

### Actividad de la memoria

vmstat

informa acerca del uso de la memoria física y virtual, de la actividad de intercambio entre memoria y disco, transferencias, interrupciones, cambios de contexto y uso del procesador.

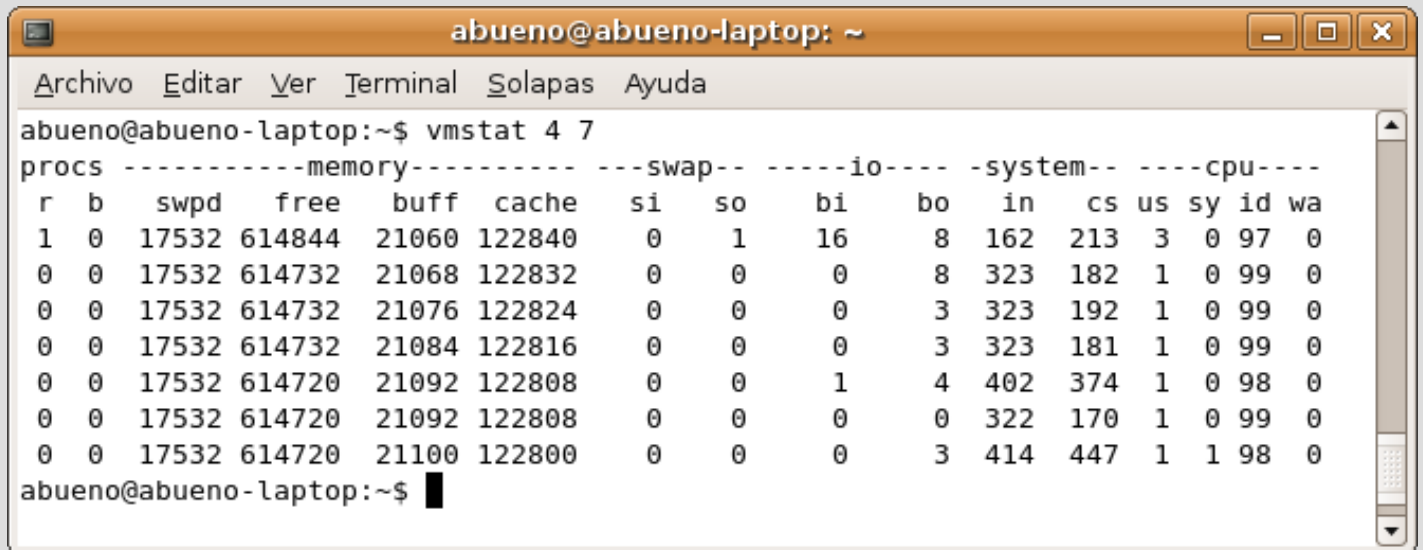

Actividad de la memoria vmstat

Opciones de uso:

vmstat t n : t indica el tiempo transcurrido entre dos muestras y n el número de muestras.

a : aporta la memoria activa e inactiva

f : número de tareas creadas desde el arranque

d : da estadísticas del uso de los discos

info vmstat

### Actividad de la memoria

vmstat: Cabecera

Procs: procesos en espera de ser ejecutados (r) y durmiendo ininterrumpidamente (b)

Memory : memoria virtual usada (swpd), libre (free), usada por los buffers (buff) y como caché (cache)

Swap : memoria transferida desde el disco (si), y al disco (so) IO : bloque enviados (bi) y recibidis (bo) desde dispositivos System : número de interrupciones por segundo (in) y número de cambios de contexto (cs)

CPU : porcentajes de la distribución de tiempos de uso entre modo usuario (us), modo sistema (sy) tiempo ocioso (id)

#### Actividad de la memoria free

información del uso de la memoria física y de la memoria de intercambio.

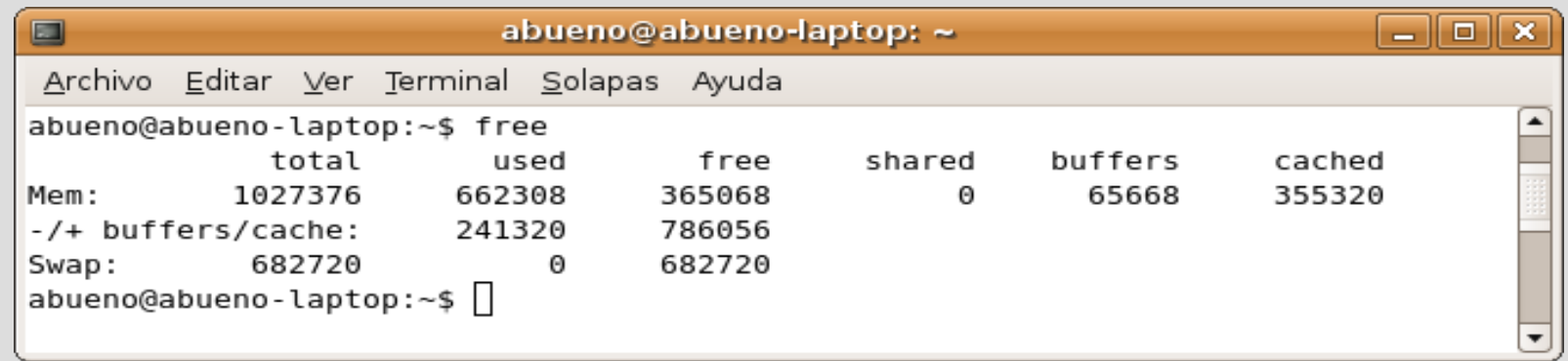

Actividad de la memoria free

• Cabecera:

total: memoria disponible used: memoria utilizada free: memoria libre shared: memoria compartida actualmente en uso buffers: tamaño actual del buffer caché cached: tamaño de la caché de disco

- Opciones de uso: free -s t : ejecución periódica cada t seg.
- info free

### Actividad de los discos

df : Permite examinar el sistema de ficheros

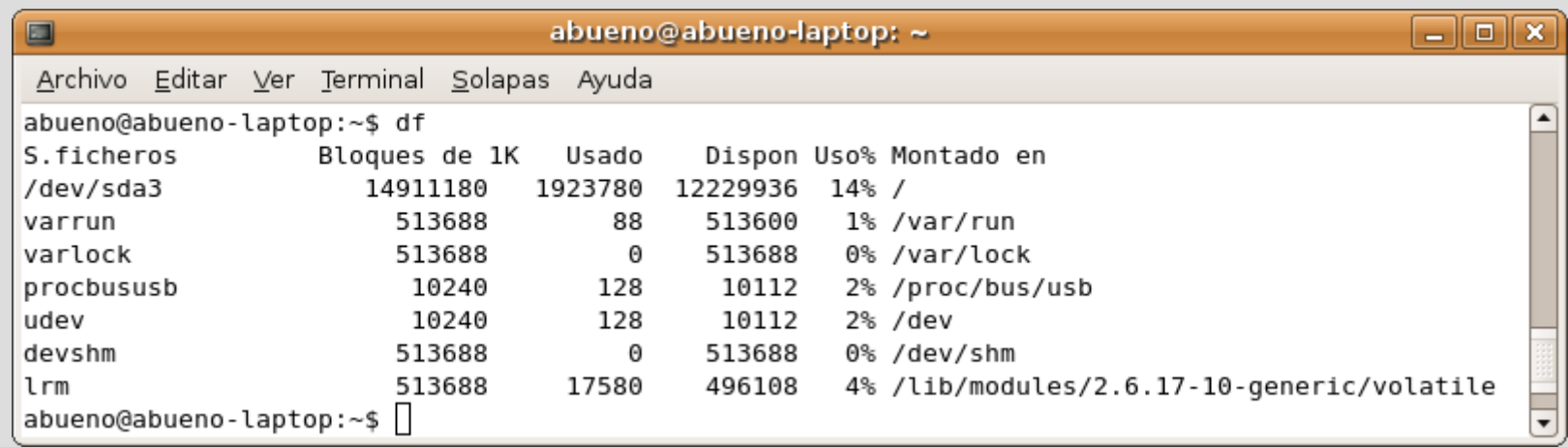

#### Opciones:

h : unidades legibles

l : restringido al sisitema local

Actividad de los discos

du : capacidad ocupada por un directorio concreto

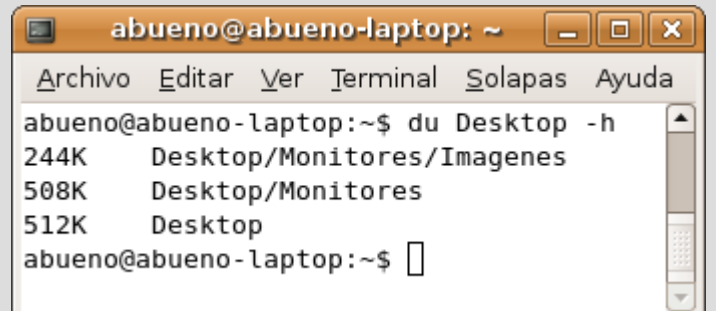

**Opciones** 

all : capacidad ocupada por todos los ficheros

h : información más legible

info du

Actividad de los discos

hdparm

permite conocer los parámetros más importantes de un disco y cambiar algunos valores de su configuración.

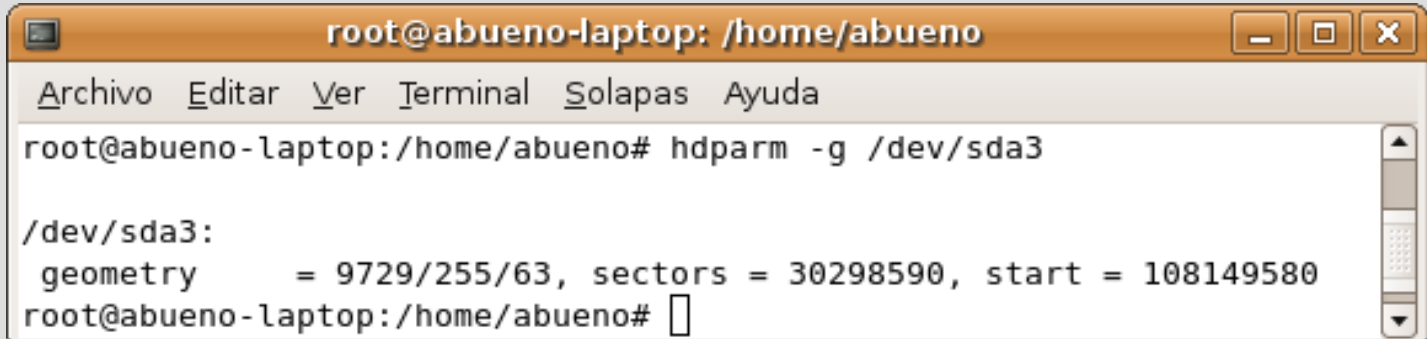

Actividad de los discos

hdparm

Opciones:

- g : muestra la geometría del disco según la tripleta cilindros / cabezales / sectores.
- T : velocidad de lectura de la memoria caché de entrada/salida del sistema operativo disco, en realidad no hay acceso al disco físico.
- t : velocidad de lectura en sectores secuenciales que el disco es capaz de mantener.

info hdparm

Usuarios del sistema

w

permite obtener información acerca de los usuarios que están conectados a la máquina y que están haciendo.

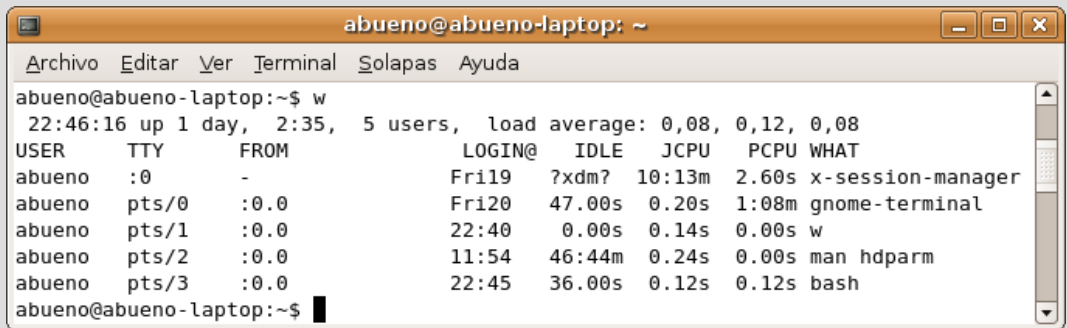

el parámetro JCPU incluye el tiempo total de procesador usado por todos los procesos dependientes del terminal especificado.

### Son un conjunto de herramientas destinadas a monitorizar el rendimiento en máquinas Linux.

#### mpstat

recoge estadísticas del rendimiento de cada procesador del sistema.

#### algunos elementos de la cabebera son:

CPU: número de procedor

%nice: procentaje de uso de procesos con prioridad nice %iowait: tiempo de espera por operaciones de E/S en disco %steal: esperas involuntarias

%idle: tiempo ocioso sin operaciones de I/O en disco intr/s: número de interrupciones por segundo.

info mpstat

#### mpstat

Permite especificar intervalo de tiempo y número de informes. Ej: mpstat 2 5 : 5 informes, 2 segundos entre informes

OPCIONES:

- P cpu\_number: información de una cpu concreta
- P ALL: informe de todas las cpu's

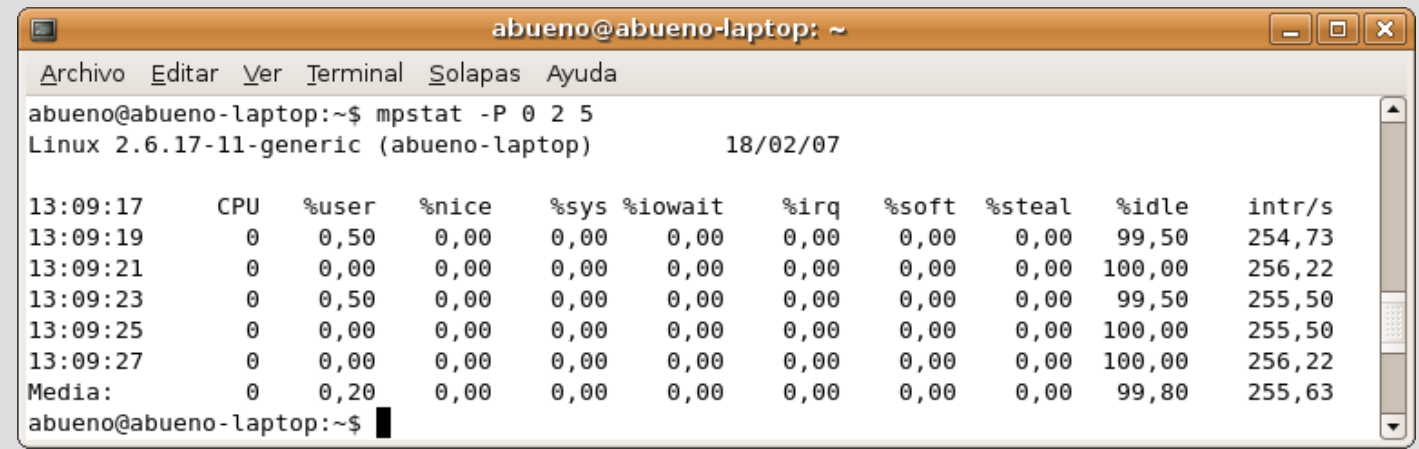

### iostat

Genera informes de la actividad de la CPU y de la actividad de E/S en dispositivos.

#### apartado para cpu:

%user, %nice, %system,%iowait, %steal, %idle apartado Device:

tps: número de transferencias por segundo Blk\_read/s: bloques de 512 bytes leidos por segundo Blk\_wrtn/s: bloques por segundo escritos Blk\_read: número total de bloques leidos Blk wrtn: número total de bloques leidos info iostat

#### iostat

Permite especificar intervalo de tiempo y número de informes. Ej: iostat 2 5 : 5 informes, 2 segundos entre informes

opciones:

c: solo información de cpu d: solo información de dispositivos k: usa kilobytes por segundo m: usa megabytes por segundo p: muestra información de particiones

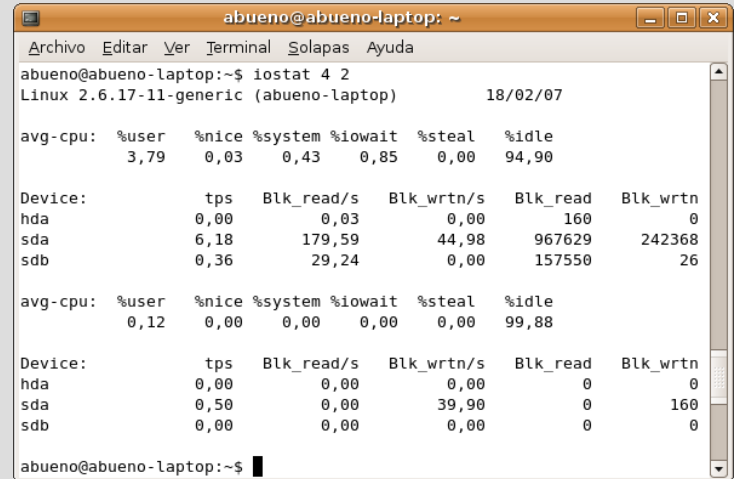

#### sar

Consta de dos órdenes complementarias:

sadc *(system activity data collector)*: recoge los datos relacionados con el sistema y construye con ellos un registro en formato binario.

sar *(system activity reader)*: recopila datos en formato texto o binario y permite leer los datos binarios recogidos por sadc, y los traduce a formato texto.

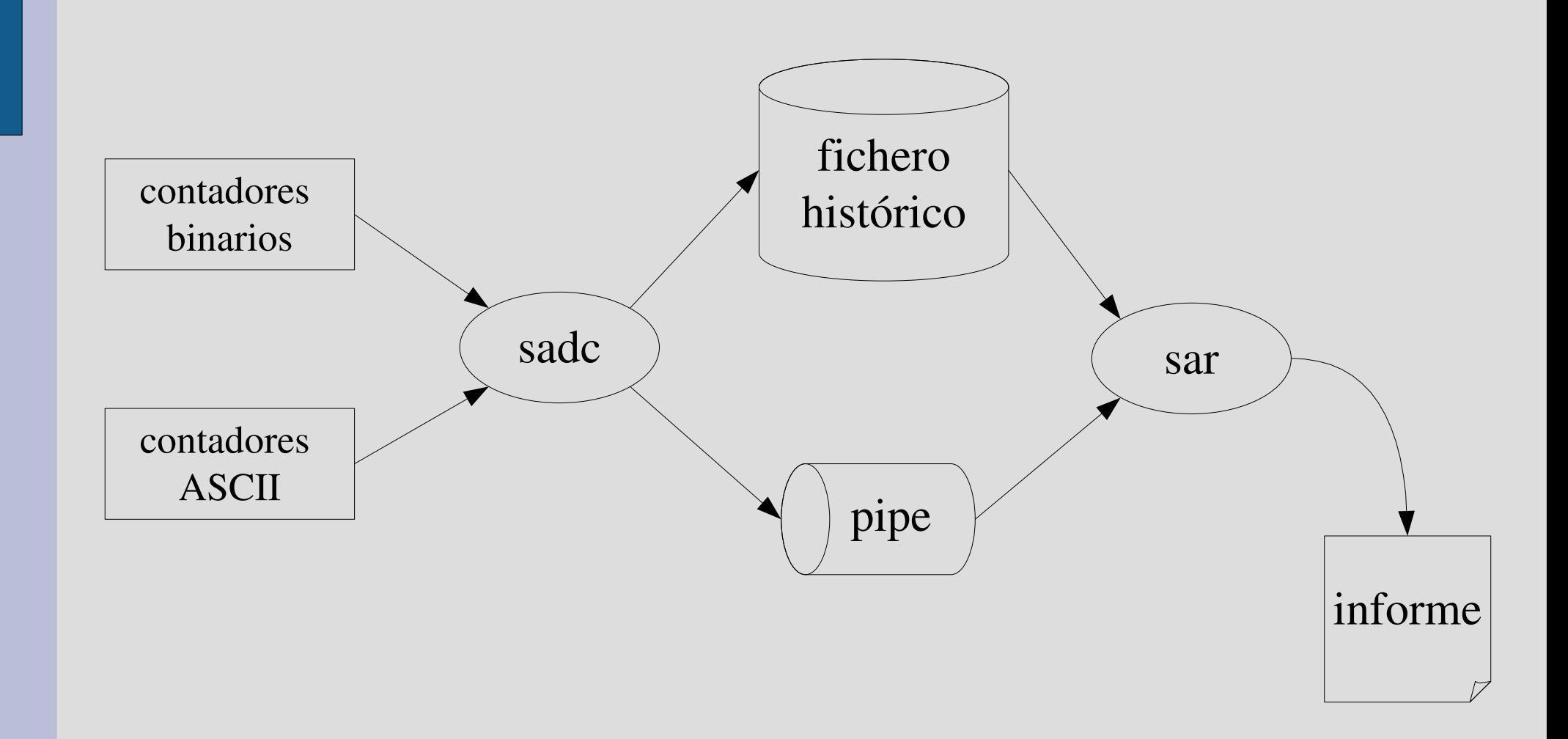

#### sar

Algunos parámetros son:

- u: utilización del procesador
- B: paginación de memoria virtual
- c: creación de procesos
- b: transferencias con E/S
- d: transferencias por cada disco
- -I: sistema de interrupciones
- n: conexión de red
- q: carga media del sistema
- r: sistema de memoria
- w: cambios de contexto
- W: intercambio *(swapping)*

## **Monitorización de programas**

Permite conocer:

- qué parte del código de un programa consume un mayor tiempo de ejecución
- cuál es la secuencia de llamadas entre procedimientos

Etapas:

- instrumentación: compilar el código enlazado con las opciones de monitorización.
- ejecución del programa instrumentalizado.
- lectura de la información recogida.

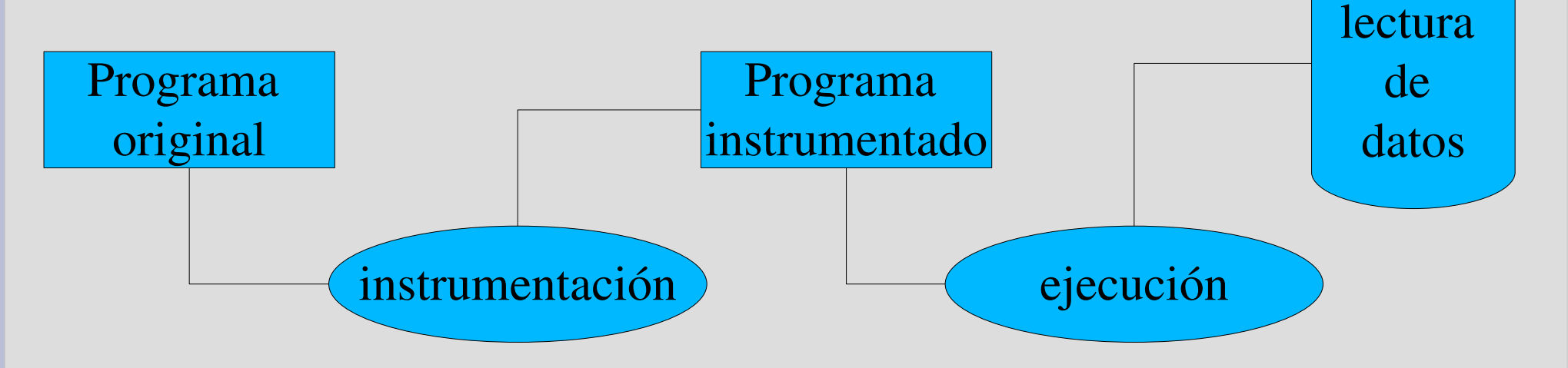

## **Monitorización de programas**

Se utiliza

- gcc: compilador de c
- gprog: para analizar los datos recogidos y guardar los resultados en un fichero

opciones de gcc que usaremos:

o file: envía la salida compilada a un fichero pg: genera código extra con información que puede analizarse con gprof

ejemplo:

- \$ gcc prog.c -o prog -pg \$ prog
- \$ gprof prog > prog.gprof

#### gnome-system-monitor

Es una aplicación que permite monitorizar los procesos que se están ejecutando en el sistema y el uso que están haciendo de los recursos.

#### Pestañas:

- Procesos: muestra los procesos activos y como se relacionan unos con otros.
- Recursos: presenta la evolución del consumo.
- Sistema de archivos: da el espacio usado en cada disco.

#### Procesos

Se ofrece la carga media en los últimos 1, 5 y 15 minutos. Los procesos aparecen en una tabla en la que, por defecto se muestra:

el nombre del proceso estado porcentaje de uso de CPU prioridad ID memoria es uso

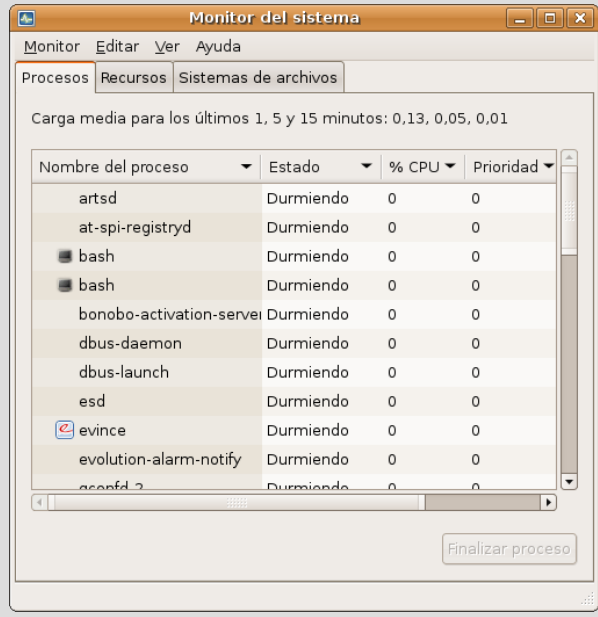

#### Procesos

Menú Ver: podemos seleccionar el tipo de procesos que deseamos monitorizar. además: **Dependencias** Ocultar y mostrar procesos Mapa de memoria de un proceso activo Archivos abiertos

Menú Editar: podemos manipular procesos: Detener y continuar un proceso Terminar un proceso Matar un proceso Cambio de prioridad Preferencias

#### Procesos

Mapa de memoria

informa de los segmentos de memoria utilizados por un proceso: direcciones, tamaño y otras características.

Archivos abiertos

Indica el descriptor, el tipo y objeto de los archivos abiertos por el proceso.

**Preferencias** 

Permite configurar el tiempo de refresco de información, los parámetros a monitorizar.

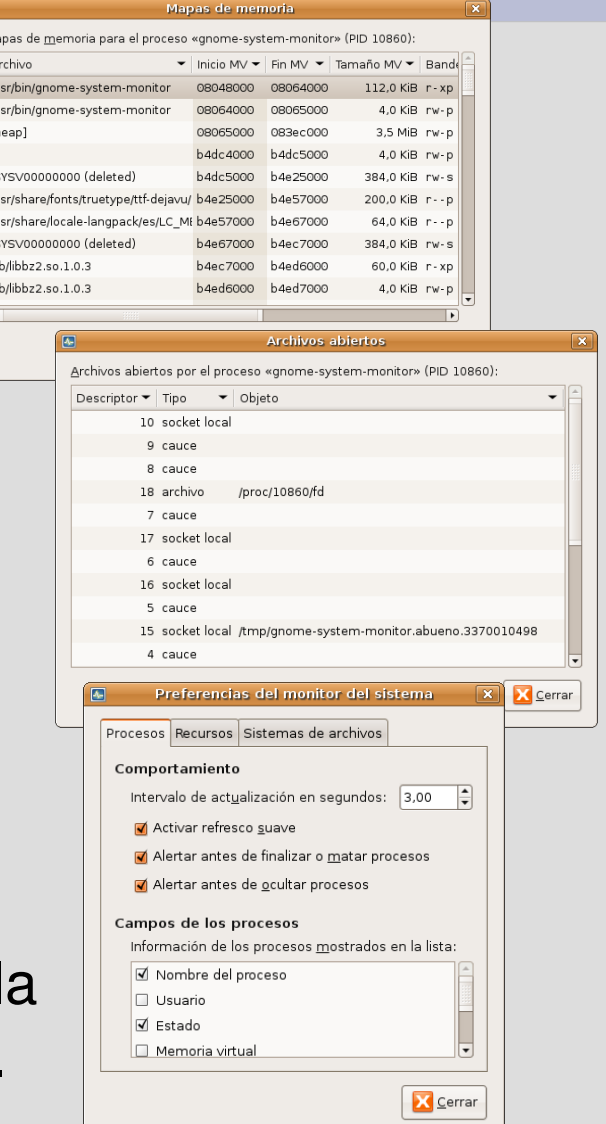

#### Recursos

Gráficos que representan la evolución de:

CPU Memoria e intercambio Red

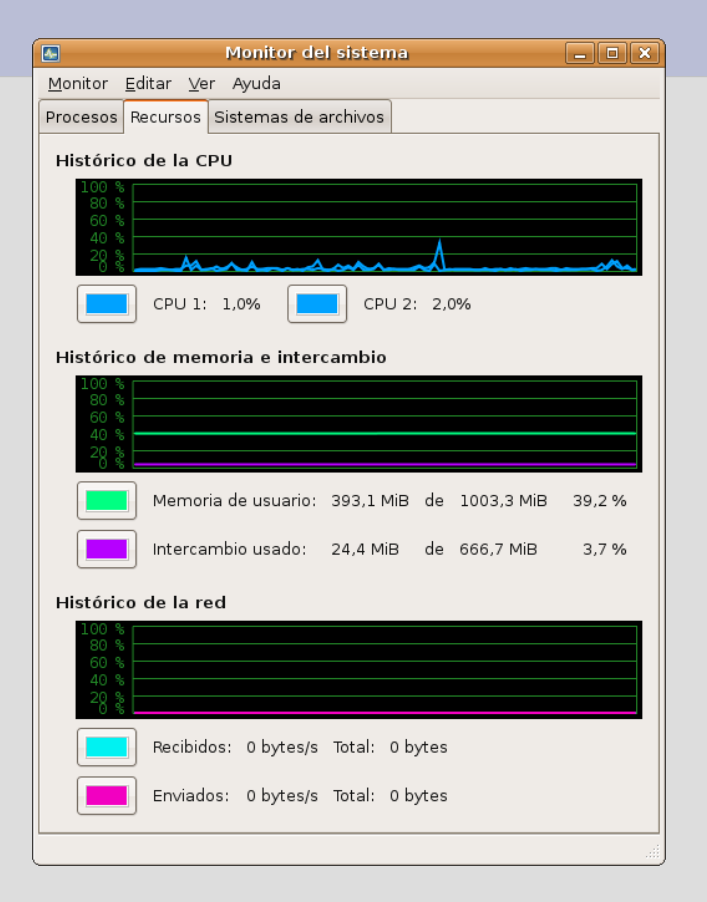

**Preferencias** 

Permite configurar el tiempo de actualización de los gráficos y definir los clores de fondo y rejilla.

#### Sistemas de archivos

Presenta infomación específica de los dispositivos montados:

#### Directorio de montaje Tipo Memoria total, libre, disponible y usada

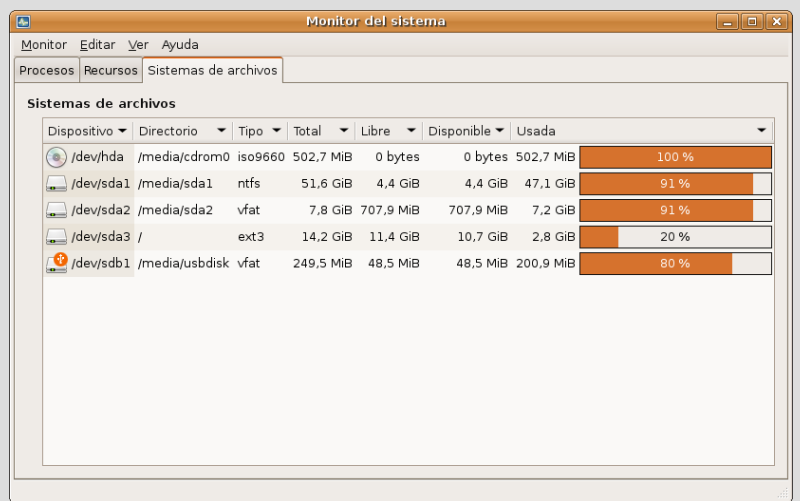